DV482H.492H-E.BSWELLK\_1111\_DAN 1/28/09 10:38 AM Page 1

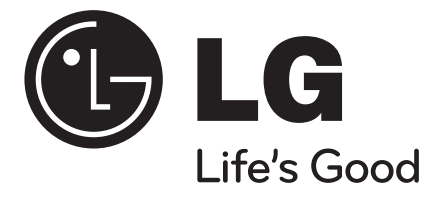

**DANSK**

# **DVX482H / DVX492H**

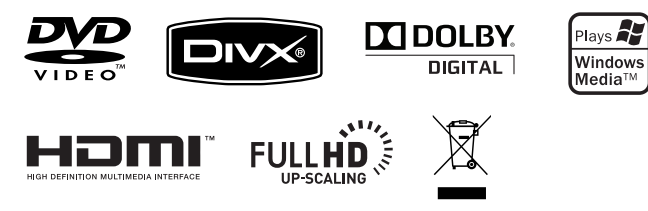

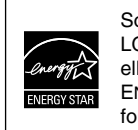

Som ENERGY STAR® Partner kan LG bekræfte, at dette produkt eller produktmodeller opfylder ENERGY STAR® retningslinjerne for energieffekt.

ENERGY STAR® er et amerikansk registreret mærke.

P/No. : MFL60171111

### **Sikkerhedsforanstaltninger**

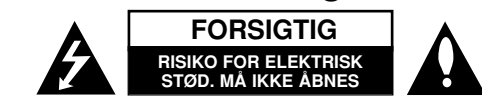

**FORSIGTIG:** FOR AT MINDSKE RISIKOEN FOR ELEKTRISK STØD, SKAL MAN IKKE FJERNE DÆKSLET (ELLER BAGSIDEN). INGEN DELE INDENI KAN UDSKIFTES AF BRUGEREN. SERVICE SKAL UDFØRES AF KVALIFICERET SERVICEPERSONALE.

Lynnedslaget med pil inde i en ligesidet trekant skal varsko brugeren om tilstedeværelsen af uisoleret "farlig spænding" der kan være af en sådan størrelse inde i produktets hus, at den kan udgøre en fare for mennesker med hensyn til elektrisk stød.

Udråbstegnet inde i en ligesidet trekant skal varsko brugeren om tilstedeværelsen af vigtige betjenings- og vedligeholdelsesinstruktioner (service) i de vejledninger, der følger med udstyret.

**ADVARSEL:** FOR AT MINDSKE RISIKOEN FOR BRAND ELLER ELEKTRISK STØD SKAL MAN IKKE UDSÆTTE DETTE PRODUKT FOR REGN ELLER FUGT.

**ADVARSEL:** Man skal ikke installere dette udstyr på et begrænset område så som i en bogreol eller lignende møbel.

**FORSIGTIG:** Blokér ikke nogen som helst af ventilationsåbningerne. Installér produktet i henhold til fabrikantens anvisninger. Huller og åbninger i kabinettet er til ventilation og for at sikre en pålidelig betjening af produktet samt beskytte det mod overopvarmning. Åbningerne må aldrig blokeres ved, at produktet placeres på en seng, en sofa, et tæppe eller lignende overflader. Dette produkt bør ikke placeres i en indbygget installation så som en bogreol eller et rack, med mindre der er tilstrækkelig ventilation, eller at man har fulgt fabrikantens anvisninger.

#### **FORSIGTIG:** Dette produkt anvender et lasersystem.

For at sikre en korrekt brug af dette produkt bedes du læse denne brugervejledning grundigt igennem og gemme den til fremtidig brug. Hvis der kræves vedligeholdelse af enheden, skal man kontakte en autoriseret serviceforhandler. Brug af

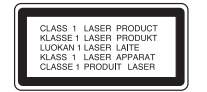

betjeningsfunktioner, justeringer eller udførelse af andre procedurer end de, der er specificeret heri, kan måske resultere i farlig strålingseksponering. For at undgå direkte eksponering fra laserstråler skal man ikke forsøge at åbne produktets hus. Synlig laserstråling, hvis huset åbnes. SE IKKE IND I STRÅLEN.

**FORSIGTIG:** Apparatet bør ikke udsættes for vand (dryp eller sprøjt), og man bør ikke placere emner fyldt med væsker, så som vaser, på apparatet.

#### **VÆR FORSIGTIG med hensyn til strømkablet**

**For de fleste apparater anbefales det, at de forbindes til et særligt kredsløb;** 

Dvs. et kredsløb med enkelt udløb, som kun yder strøm til dette apparat, og som ikke har andre udgange eller tilknyttede kredsløb. For at være sikker bør du kontrollere specifikationssiden i denne brugermanual. Lad være med at overbelaste takterne. Overbelastede vægstikkontakter, løse eller beskadigede vægkontakter, forlængerledninger, flossede strømkabler eller beskadiget eller knækket kabelisolering er farligt. Enhver af disse situationer kan resultere i elektrisk stød eller brand. Med mellemrum bør du kontrollere kablerne til dit apparat, og hvis det ser ud, som om de er beskadigede eller slidte, så tag stikket ud, lad være med at bruge apparatet, og få kablet skiftet ud med en tilsvarende udskiftningsdel af en autoriseret servicetekniker.

Beskyt strømkablet mod fysisk eller mekanisk misbrug og undgå at vride det, knække det, klemme det, klemme det i en dør og træde på det. Vær særlig opmærksom på stik, vægstikkontakter og der, hvor kablet kommer ud fra apparatet. Træk netstikket ud for at afbryde strømmen fra nettet. Når du monterer dette produkt, skal du sørge for, at der er fri adgang til stikket.

#### **Bortskaffelse af dit gamle apparat**

1. Når du ser symbolet med en affaldsspand med kryds over på et produkt.

så betyder det, at produktet er underlagt det europæiske direktiv

- 2002/96/EF.
- 2. Alle elektriske og elektroniske produkter bør bortskaffes på separat vis, og ikke som husholdningsaffald, men via specielle opsamlingssteder, der er udpeget af de offentlige eller lokale myndigheder.
	- 3. Når du bortskaffer dit gamle apparat på korrekt vis, så hjælper du med til at forhindre mulige negative konsekvenser for miljøet og sundheden.
	- 4. Ønsker du yderligere oplysninger om bortskaffelse af dit gamle apparat, så bedes du kontakte de offentlige myndigheder, genbrugspladsen eller den butik, hvor du købte produktet.

#### **Dette produkt er fremstillet, så det opfylder kravene i EMC Direktivet 2004/108/EF og Lavspændingsdirektivet 2006/95/EF.**

Repræsenteret i Europa af: LG Electronics Service Europe B.V. Veluwezoom 15, 1327 AE Almere, The Netherlands (Tel : +31-036-547-8940)

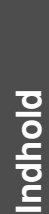

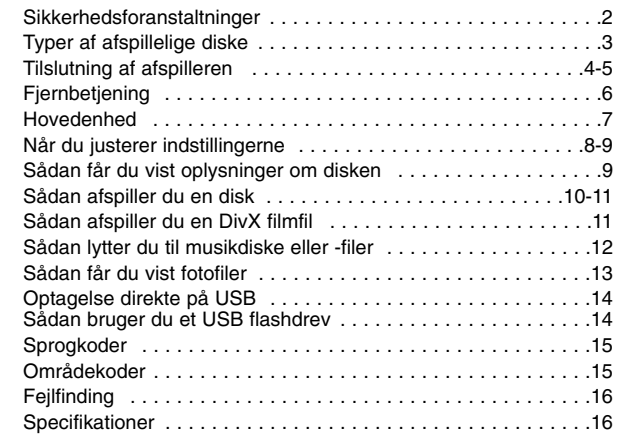

# **Typer af afspillelige diske**

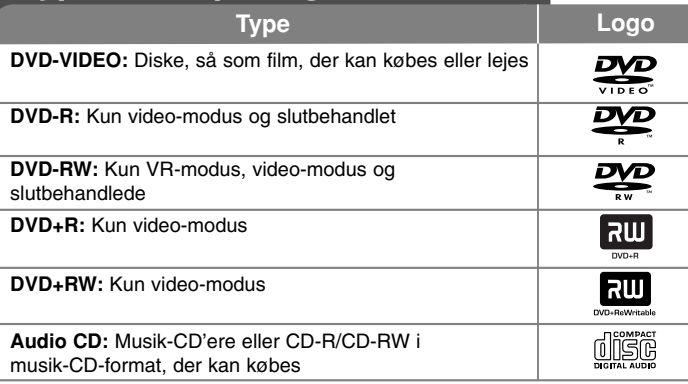

Denne enhed afspiller DVD±R/RW og CD-R/RW, som indeholder lydtitler, DivX, MP3, WMA og/eller JPEG filer. Nogle DVD±RW/DVD±R eller CD-RW/CD-R kan ikke afspilles på denne enhed på grund af diskens optagekvalitet eller fysiske tilstand eller på grund af optageenhedens egenskaber og softwarebrugertilladelse.

#### Om  $\otimes$  symbolvisningen

"  $\otimes$  " vises muligvis på din TV-skærm under betiening og indikerer, at den beskrevne funktion i denne brugervejledning ikke er tilgængelig på den disk.

#### **Regionskoder**

På bagsiden af denne enhed er der påtrykt en regionskode. Denne enhed kan kun afspille DVD-diske, der har samme mærke som bag på enheden eller "ALL" (alle).

- På de fleste DVD-diske er der en globus med ét eller flere tal på, der tydeligt kan ses på omslaget. Dette tal skal matche med regionskoden på din enhed, ellers kan disken ikke afspilles.
- Hvis du forsøger at afspille en DVD med en anden regionskode end afspillerens, vises beskeden "Kontrollér regionskode" på skærmen.

#### **Opphavsrett**

Det er forbudt ved lov å kopiere, kringkaste, vise, kringkaste via kabel, spille av offentlig eller leie opphavrettslig beskyttet materiale uten tillatelse. Dette produktet er utstyrt med kopieringsbeskyttelsessystem utviklet av Macrovision. Enkelte plater er innspilt med beskyttelsessignaler. Ved innspilling og avspilling av bildene på disse platene, vil bildene være forvrengt. Dette produktet inneholder opphavsrettsbeskyttende teknologi som er beskyttet av amerikanske patentrettighter og andre opphavsrettigheter. Bruk av denne opphavsrettsbeskyttende teknologien må autoriseres av Macrovision, og er utelukkende beregnet for hjemmevisning og annen begrenset visning med mindre annet er autorisert av Macrovision. Dekompilering eller demontering er forbudt.

FORBRUKERE BØR MERKE SEG AT IKKE ALLE HØYOPPLØSNINGS TV-APPARATER (HDTV) ER FULLT KOMPATIBLE MED PRODUKTET OG KAN FORÅRSAKE BILDEFORSTYRRELSER. HVIS DU ERFARER BILDEPROBLEMER MED 525 ELLER 625 PROGRESSIV SKANNING, ANBEFALER VI AT DU SKIFTER TILKOPLINGEN TIL 'STANDARD DEFINITION'-UTGANGEN. HVIS DU HAR SPØRSMÅL VEDRØRENDE TV-APPARATETS KOMPATIBILITET MED DENNE 525p OG 625p-ENHETEN, BES DU KONTAKTE KUNDESERVICESENTERET..

**Fremstillet under licens af Dolby Laboratories. Dolby og symbolet dobbelt-D er Dolby Laboratories varemærker.**

**"DVD Logo" er et varemærke tilhørende DVD Format/Logo Licensing Corporation.**

**HDMI, HDMI logoet og High-Definition Multimedia Interface er varemærker eller registrerede varemærker fra HDMI licensing LLC.**

# **Tilslutning af afspilleren**

#### **Tilslutning af lyd og video**

Enhedens lyd-/videojackstik har farvekoder (gul til video, rød til højre lyd og hvid til venstre lyd). Hvis TV'et kun har én indgang til lyd (mono), skal du tilslutte den til venstre (hvid) lydjackstik på enheden.

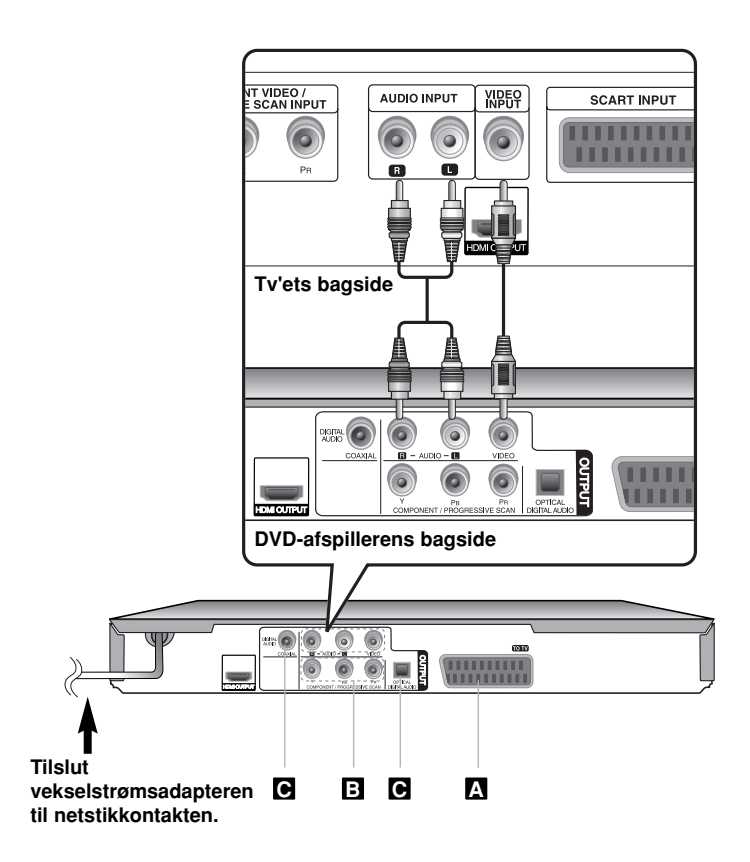

### **Tilslutning af afspilleren - også på denne måde**

#### **SCART-tilslutning A**

Tilslut TO TV jackstikket på enheden med TV'et ved hjælp af SCART-kablet. Ved SCART-tilslutninger skal du trykke på knappen RESOLUTION (OPLØSNING) og indstille opløsningen til 576i(480i).

**Forsigtig:** For at du skal kunne bruge denne tilslutning, skal du indstille valgmuligheden [Valg af TV-udgang] til [RGB] i menuen Indstillinger. (Se side 8)

#### **B** Komponentvideotilslutninger

Tilslut COMPONENT/PROGRESSIVE SCAN OUTPUT-jackstikkene på enheden til de tilsvarende indgangsjackstik på TV'et ved brug af et YPBPR-kabel.

• Du skal også tilslutte venstre og højre lydkabel til TV'et, eller det digitale lydkabel til stereoenheden.

**Forsigtig:** For at du skal kunne bruge denne tilslutning, skal du indstille valgmuligheden [Valg af TV-udgang] til [YPbPr] i menuen Indstillinger. (Se side 8)

#### **Indstilling af opløsning**

- Du kan ændre opløsningen til komponentvideoudgang. Tryk gentagne gange på RESOLUTION (opløsning) for at vælge den ønskede opløsning - 576i(480i), 576p(480p), 720p, 1080i, 1080p.
- Du kan kun afspille ikke-kopibeskyttede diske med 720p, 1080p og 1080i opløsning på komponentvideoudgangen. Hvis disken er kopibeskyttet, bliver det vist ved en 576p(480p) opløsning.
- Afhængig af, hvilket TV du har, kan nogle opløsningsindstillinger resultere i, at billedet forsvinder, eller at der vises et unormalt billede. I det tilfælde skal du trykke gentagne gange på RESOLUTION, indtil billedet igen vises på skærmen.

#### **Tilslutning til digital lydudgang C**

Tilslut ét af enhedens DIGITAL AUDIO OUTPUT-jackstik til det tilsvarende jackstik på forstærkeren (OPTICAL eller COAXIAL).

- Hvis lydformatet i den digitale udgang ikke matcher med hvad din forstærker kan, så vil forstærkeren afgive en høj, forvrænget lyd eller slet ingen lyd.
- For at få vist lydformatet på den aktuelle disk i på-skærmen visning skal du trykke på AUDIO (LYD).
- Denne enhed kan ikke udføre intern (2-kanals) dekodning af et DTS lydspor. For at nyde DTS multikanals-surround skal du tilslutte denne enhed til en DTS-kompatibel forstærker via én af enhedens digitale lydudgange.

# **Tilslutning af afspilleren**

#### **HDMI forbindelse**

Tilslut HDMI UDGANGS jack-stikket på enheden til HDMI indgangs jack-stikket på et HDMI-kompatibelt TV med et HDMI-kabel.

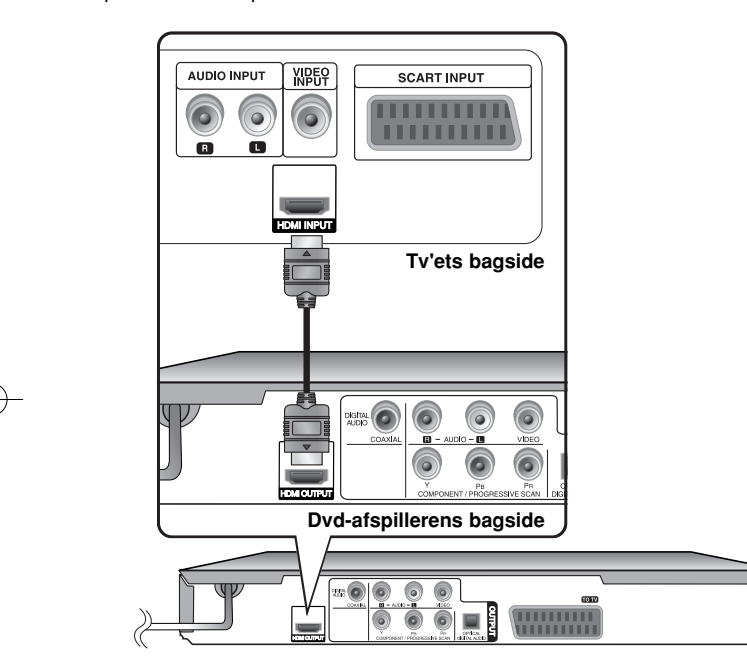

## **Tilslutning af afspilleren - også på denne måde**

#### **Indstilling af opløsning**

Du kan ændre opløsningen til HDMI-udgang. Tryk gentagne gange på RESOLUTION (opløsning) for at vælge den ønskede opløsning - 576i(480i), 576p(480p), 720p, 1080i, 1080p. Denne opløsning kan muligvis ikke vælges afhængig af forbindelsen eller TV'et.

#### **Bemærkning til 1080p opløsning**

Enheden kan yde 1080p fuldt HD-billede til de fleste 1080p-kapacitets TVapparater på markedet i dag. Men der findes nogle 1080p TV-apparater, der sælges af visse firmaer, og hvor der er begrænsninger på de typer 1080p billeder, der kan accepteres. Det er især 1080p-kapacitets TV-apparater, der ikke accepterer billeder i 60Hz, og som ikke kan vise et billede fra denne enhed.

#### **Om HDMI**

HDMI (High Definition Multimedia Interface) understøtter både video og audio på en enkel digitalforbindelse til brug sammen med DVD-afspillere, Set-Top Boxes og andre AV-enheder. HDMI blev udviklet for at give dig teknologierne af HDCP (High-bandwidth Digital Content Protection). HDCP anvendes til at beskytte digitalt indhold, der sendes og modtages.

HDMI er i stand til at understøtte standard, avanceret eller højdefinitions video plus standard til multikanals surroundlyd-audio. HDMI-funktionerne inkluderer ukomprimeret digitalvideo, en båndbredde på op til 5 gigabytes pr. sekund, ét stik (i stedet for adskillige kabler og stik) og kommunikation mellem AV-kilden og AV-enhederne så som DTV'ere.

#### **Bemærkninger til HDMI-forbindelse**

- Hvis dit TV IKKE er i stand til at modtage 96 kHz samplingfrekvens, skal du indstille valgmuligheden [Sampling Freq.] til [48 kHz] i menuen Indstillinger (Se side 8).
- Hvis dit TV ikke er udstyret med Dolby Digital og MPEG dekoder, skal du indstille valgmulighederne [Dolby Digital] og [MPEG] i menuen Indstillinger (Se side 8).
- Afhængig af, hvilket TV du har, kan nogle opløsningsindstillinger resultere i, at billedet forsvinder, eller at der vises et unormalt billede. I det tilfælde skal du trykke gentagne gange på RESOLUTION, indtil billedet igen vises på skærmen.
- Hvis du ændrer opløsningen, når enheden er tilsluttet til en HDMI-konnektor, kan det resultere i fejlfunktioner. For at løse problemet skal du slukke for enheden og så tænde for den igen.
- • Når du tilslutter en HDMI eller DVI kompatibel enhed, skal du sørge for følgende:
- Sluk for HDMI/DVI enheden og denne enhed. Herefter skal du tænde for HDMI/DVI enheden og lade den stå tændt i ca. 30 sekunder og så tænde for denne enhed.
- Den tilsluttede enheds videoindgang er korrekt indstillet til denne enhed.
- Den tilsluttede enhed er kompatibel med 720X576i(480i), 720X576p(480p), 1280X720p, 1920X1080i eller 1920X1080p videoindgang.
- Opløsningerne 1080p, 720p og 576p(480p) er de opløsninger, som bruges, når progressiv scanning anvendes

- • Ikke alle HDCP-kompatible DVI-enheder vil fungere sammen med denne enhed.
- Billedet vises ikke korrekt med en ikke-HDCP enhed.

# **Fjernbetjening**

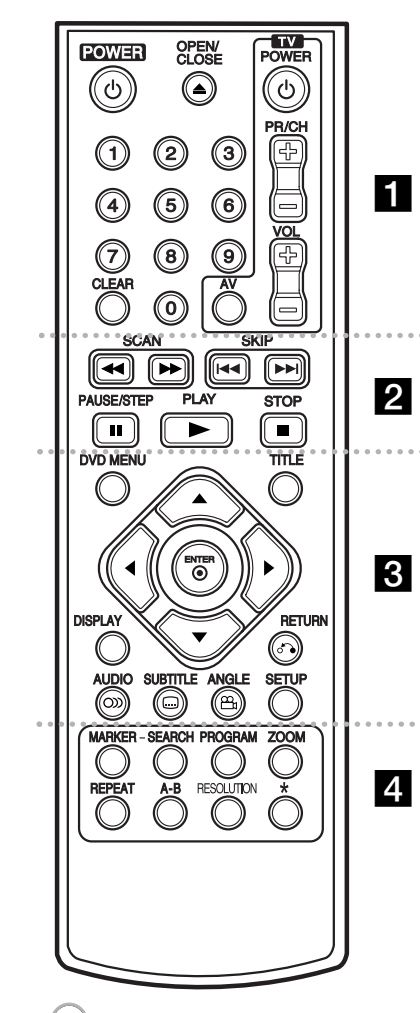

. . . . . . . **. .** . . . . . .

**POWER (**1**):** Tænder (ON) eller slukker for (OFF) enheden.

**OPEN/CLOSE (≜):** Åbner og lukker diskbakken. **Talknapper:** Vælger nummererede valgmuligheder i en menu.

**CLEAR:** Fjerner et spornummer på programlisten eller et mærke på menuen Søg efter mærke (Marker search). **TV:** TV-kontrolknapper.

. . . . . . . **2** . . . . . . . **SCAN (<< />**  $\leftrightarrow$  **):** Søg bagud eller fremad.

**SKIP (**.**/** >**):** Gå til forrige eller næste kapitel/spor/fil.

**PAUSE/STEP (**X**):** Midlertidig pause i afspilning/tryk gentagne gange for ramme-for-ramme afspilning. **PLAY** ( $\blacktriangleright$ ): Starter afspilning. **STOP (**x**):** Stopper afspilning.

. . . . . . . 8 . . . . . . . **DVD MENU:** Går ind i eller ud af DVD-menuen. **TITLE:** Viser diskens titelmenu.

AV < ▶: Navigerer rundt i menuerne.

**ENTER ( ):** Bekræfter menuvalg.

**DISPLAY:** Aktiverer og deaktiverer På-skærmen visning. **RETURN (**O**):** Går tilbage til menu eller går ud af menuen. Ændre USB-modus.

**AUDIO ( ):** Vælger et lydsprog eller en lydkanal. **SUBTITLE ( ):** Vælger et undertekstsprog. **ANGLE ( ):** Vælger en DVD-kameravinkel, hvis tilgængelig.

**SETUP:** Giver adgang til eller går ud af menuen Indstillinger.

. . . . . . . **4** . . . . . . .

**MARKER:** Sætter mærke ved ethvert punkt under afspilning.

**SEARCH:** Viser menuen SØG EFTER MÆRKE. **PROGRAM:** Går i programredigerings-modus. **ZOOM:** Enlarges video image.

**REPEAT:** Gentager et kapitel, spor, en titel eller alle. **A-B:** Gentager et afsnit. **RESOLUTION:** Indstiller udgangsopløsningen for HDMI-jackstik.

**:** Knappen er ikke tilgængelig.

#### **Sådan kontrollerer du andre TV-apparater med fjernbetjeningen**

Du kan kontrollere lydniveau, indgangskilde og tænd/sluk kontakt på dit LG TV med den medfølgende fjernbetjening. Samtidig med at du holder knappen TV POWER nede, skal du trykke på talknapperne for at vælge fabrikantens kode til dit TV (se skemaet herunder). Giv slip på knappen TV POWER.

#### **Kodenumre til kontrollerbare TV-apparater**

Hvis der er angivet mere end én kode, skal du forsøge at indtaste dem én efter én, indtil du finder den, der fungerer sammen med dit TV. Afhængig af hvilket TV, du har, vil nogle eller alle knapper måske ikke fungere på TV'et, selv efter at du har indtastet den korrekte fabrikationskode.

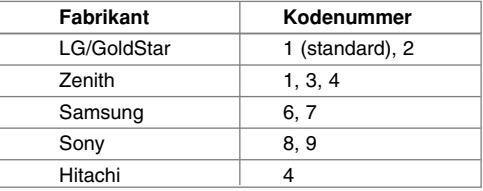

#### **Sæt batteriet i fjernbetjeningen**

Tag batteridækslet, der sidder på bagsiden af fjernbetjeningen, af og isæt et batteri (str. AAA), hvor + og - vender korrekt.

# **Hovedenhed**

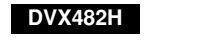

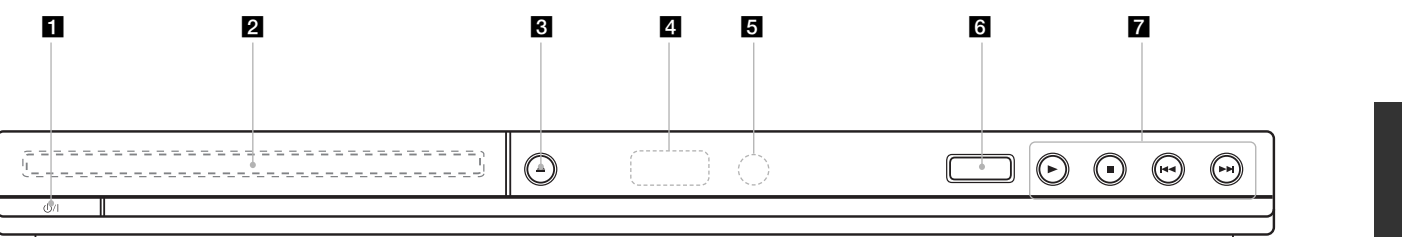

**DVX492H**

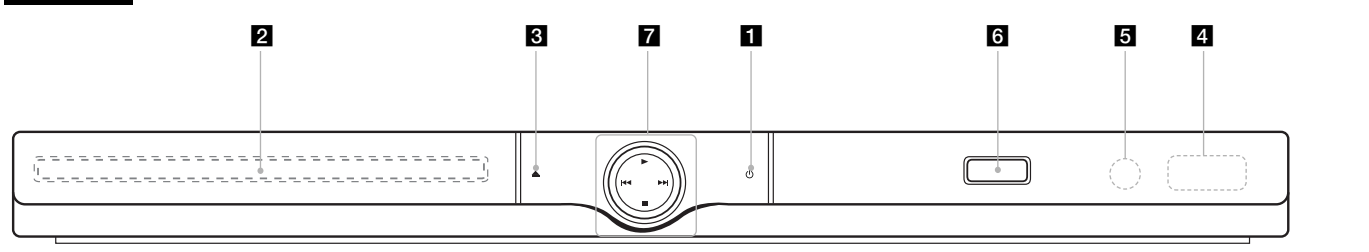

- **f** Power Tænder (ON) eller slukker for (OFF) enheden.
- 2 Diskbakke Isæt en disk her.
- **€**  $\triangle$  (Open / Close)<br>Åbner eller lukker diskbakken.
- d **Display** Viser enhedens aktuelle status.
- **B** Sensor til fjernbetjening Peg herpå med fjernbetjeningen.

**6** USB Port

Tilslut et USB flash-drev.

- $\blacksquare \cdot \blacktriangleright$  (Play) Starter afspilning.
	- ■ (Stop) Stopper afspilning.
	- . **(Skip)** Vender tilbage til begyndelsen af det aktuelle kapitel/spor/fil eller går til forrige kapitel/spor/fil.

**7**

• > **(Skip)** Gå til næste kapitel/spor/fil.

### **Når du justerer indstillingerne**

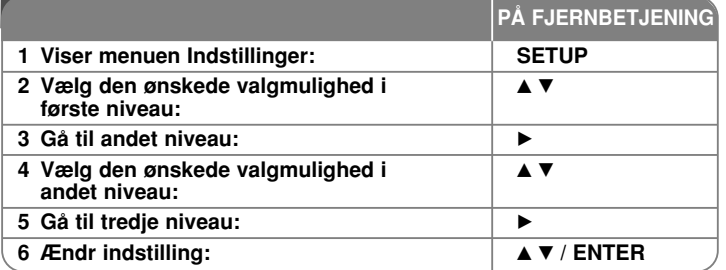

### **Når du justerer indstillingerne - også på denne måde**

#### **Når du tænder for enheden første gang (valgfritt)**

Når du tænder for enheden første gang, vises menuen for sprogvalg. Du skal vælge det sprog, du vil anvende i enheden. Brug ▲▼ ◀ ▶ til at vælge sprog med og tryk så på **ENTER**, hvorefter bekræftelsesmenuen vises. Brug ◀ ▶ til at vælge [Enter] med og tryk så på **ENTER**.

#### **Juster indstillinger for sprog**

**Menusprog –** Vælg et sprog til menuen Indstillinger og på-skærmen visning.

**Lyd/undertekst/menu på disk –** Vælg et sprog til lyd/undertekst/menu på disken.

[Original]: Refererer til det originale sprog som disken blev optaget på. [Andet]: For at vælge et andet sprog skal du trykke på talknapperne og så på **ENTER** for at indtaste det tilsvarende 4-cifrede nummer i henhold til sprogkodelisten. (Se side 15) Hvis du laver en fejl, når du indtaster nummeret, skal du trykke på **CLEAR** for at slette tallene og rette indtastningen.

[Sluk] (til disk-undertekst): Slå undertekst fra.

#### **Juster indstillinger for visning**

**TV billedforhold –** Vælg hvilket skærmbilledforhold, du vil bruge, baseret på formen på din TV-skærm.

[4:3]: Vælges, når et standard 4:3 TV er tilsluttet. [16:9]: Vælges, når et 16:9 wide TV er tilsluttet.

**Visnings-modus –** Hvis du har valgt 4:3, skal du definere, hvordan du vil have vist widescreen programmer og film på TV-skærmen.

[Letterbox]: Viser et billede i bred format med sorte streger foroven og forneden på skærmen.

[Panscan]: Dette udfylder hele 4:3 skærmen og beskærer om nødvendigt billedet.

**Valg af TV-udgang** – Vælg en valgmulighed, der svarer til TV'ets tilslutningstype.

[RGB]: Når TV'et er tilsluttet til SCART-jackstikket. [YPbPr]: Når TV'et er tilsluttet til enhedens COMPONENT/PROGRESSIVE SCAN OUTPUT-jackstik.

#### **Juster indstillinger for lyd**

**Dolby Digital / DTS / MPEG** – Vælger digital lydsignaltype, når DIGITAL AUDIO OUTPUT-jackstikket anvendes.

[Bitstream]: Vælg dette, når du tilslutter enhedens DIGITAL AUDIO OUTPUTjackstik til en forstærker med en indbygget Dolby Digital, DTS eller MPEG dekoder.

[PCM] (til Dolby Digital / MPEG): Vælg dette, når du tilslutter enhedens DIGITAL AUDIO OUTPUT-jackstik til en forstærker uden en indbygget Dolby Digital eller MPEG dekoder.

[Off] (til DTS): Vælg dette, når du tilslutter enhedens DIGITAL AUDIO OUTPUT-jackstik til en forstærker uden en indbygget DTS dekoder.

**Samplingfrekv. (Frekvens)** – Vælger samplingfrekvens til lydsignalet.

[48 KHz]: Lydsignalerne konverteres altid til 48 kHz. [96 KHz]: Lydsignalerne udsendes i originalformat.

**DRC (dynamisk områdekontrol) –** Gør lyden klar, når der er skruet ned for lydstyrken (kun Dolby Digital). Indstil til [On] til denne effekt.

**Vokal –** Indstilles kun til [On], når du afspiller en multikanals karaoke-DVD. Karaoke-kanalerne på disken bliver blandet til normal stereolyd.

#### **Juster låseindstillingerne**

Du skal indstille valgmuligheden [Områdekode], før du kan bruge låsevalgmulighederne. Vælg valgmuligheden [Områdekode] og tryk så på ▶. Indtast en 4-cifret adgangskode og tryk så på **ENTER**. Indtast den igen og tryk så på **ENTER** for at bekræfte den. Hvis du laver en fejl, når du indtaster nummeret, skal du trykke på **CLEAR** for at rette den.

Hvis du glemmer din adgangskode, kan du nulstille den. Først skal du fjerne disken i enheden. Få vist menuen Indstillinger og indtast det 6-cifrede nummer "210499". "P CLr" vises på skærmen, og adgangskoden er blevet slettet.

**Rating –** Vælg et ratingniveau. Jo lavere niveau desto hårdere rating. Vælg [Lås op] for at deaktivere rating.

**Adgangskode –** Indstiller eller ændrer adgangskoden til låseindstillingerne. [Ny]: Indtast en ny 4-cifret adgangskode ved brug af talknapperne og tryk så på **ENTER**. Indtast adgangskoden igen for at bekræfte den.

[Ændre]: Indtast den nye adgangskode to gange efter at du har indtastet den aktuelle adgangskode.

**Områdekode –** Vælg en kode for et geografisk område som ratingniveau for afspilningen. Dette fastsætter områdestandarderne, der skal bruges ved bedømmelsen af DVD'ere, der er kontrolleret med forældrelås. (Se side 15)

**Juster de øvrige indstillinger** 

**B.L.E. (Black Level Expansion)** – Her kan du vælge "sort niveau" på afspilningsbilleder. Indstil din præference og skærmens formåen.

**REC Bitrate –** Du kan vælge bithastighed for USB direkte optagelse. Højere bithastighed giver en bedre lydkvalitet, men bruger mere plads på USB Flash Drive. For USB direkte optagelse, se side 14.

**DivX(R) VOD –** Vi forsyner dig med registreringskoden til DivX® VOD (Video On Demand), der gør dig i stand til at leje og købe videoer ved brug af DivX® VOD servicen. For yderligere oplysninger kan du besøge adressen www.divx.com/vod.

Hvis du trykker på **ENTER** samtidig med, at ikonet [Vælg] er fremhævet, kan du få vist enhedens registreringskode.

Alle downloadede videoer fra DivX® VOD kan kun afspilles på denne enhed.

# **Sådan får du vist oplysninger om disken**

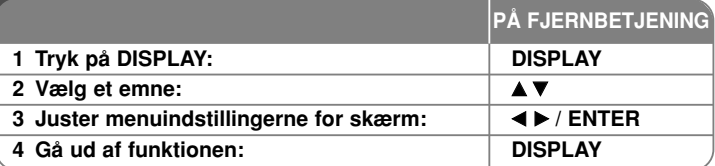

## **Sådan får du vist oplysninger om disken også på denne måde**

Du kan vælge et emne ved at trykke på ▲▼ og ændre eller vælge indstillingen ved at trykke på  $\blacktriangleleft \blacktriangleright$  eller bruge talknapperne (0-9).

- $\binom{28}{36}$  4 1/6 Aktuel titel (eller spor) antal/total antal titler (eller spor)
	- Aktuelt kapitel antal/total antal kapitler  $5/42$

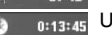

Udløbet afspilningstid

 $\begin{array}{c}\n1 & ENG \\
DCD \\
3/2.1CH\n\end{array}$ Valgt lydsprog eller kanal

Valgt undertekst OFF

 $1/1$ Valgt vinkel/total antal vinkler

### **Anvendte symboler i denne brugervejledning**

- Alle diske og filer nævnt herunder Lyd-CD'ere **ALL ACD**
- DVD og slutbehandlede DVD±R/RW CD-G diske **DVD CD-G**
- **MP3 MP3** filer
- **WMA** WMA filer

**9**

DivX DivX filer

### **Sådan afspiller du en disk**

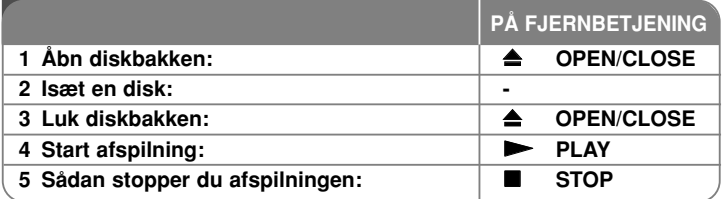

### **Sådan afspiller du en disk - også på denne måde**

#### **Stopper afspilningen**

**10**

Afhængig af disken optager enheden det stoppede punkt. " II■" vises kortvarigt på skærmen. Tryk på **PLAY (**  N**)** for at genoptage afspilningen (fra scenepunktet). Hvis du igen trykker på **STOP (** x **)** eller tager disken ud (vises "  $\blacksquare$ " på skærmen), nulstiller enheden det stoppede punkt.

**(**X x **=Genoptage stop,**  x **=Fuldstændigt stop)**

Genoptagelsespunktet nulstilles muligvis, hvis du trykker på en knap (fx POWER, OPEN/CLOSE osv.).

#### **Sådan afspiller du en DVD med en menu DVD**

De fleste DVD'ere indeholder nu menuer, der indlæses, før filmen afspilles. Du kan navigere rundt i disse menuer ved brug af  $\blacktriangle\blacktriangledown$   $\blacktriangle\blacktriangledown$  eller talknappen for at fremhæve en valgmulighed. Tryk på **ENTER** for at vælge.

#### **Sådan afspiller du en DVD VR disk**

Denne enhed kan afspille DVD-RW diske, der er optaget ved brug af formatet Video Recording (VR). Når du isætter en DVD VR disk, vises menuen på skærmen. Vælg titel med ▲▼ og tryk så på PLAY ( ▶). For at få vist DVD-VR menuen skal du trykke på **DVD MENU** eller **TITLE**. Nogle DVD-VR diske er fremstillet med CPRM data af DVD RECORDER. Afspilleren understøtter ikke disse disktyper.

#### **Gå videre til næste/forrige kapitel/spor/fil ALL**

Tryk på **SKIP (** >**)** for at gå til næste kapitel/spor/fil. Tryk på **SKIP (** .**)** for at vende tilbage til begyndelsen af det aktuelle kapitel/spor/fil. Tryk kortvarigt på **SKIP (** .**)** to gange for at gå tilbage til forrige kapitel/spor/fil.

#### **Pause i afspilning ALL**

Tryk på **PAUSE/STEP (** X**)** for at holde pause i afspilningen. Tryk på **PLAY (**  N**)** for at genoptage afspilningen.

#### **Ramme-for-ramme afspilning DVD DivX**

Tryk gentagne gange på **PAUSE/STEP (** X**)** for at afspille ramme-for-ramme afspilning.

#### **Afspil igen og igen ALL**

Tryk på **REPEAT** gentagne gange for at vælge det emne, der skal gentages. Den aktuelle titel/kapitel/spor eller alle afspilles gentagne gange. Hvis du vil gå tilbage til normal afspilning, skal du trykke flere gange på **REPEAT** for at vælge [Off].

#### **Hurtig afspilning fremad eller tilbage DVD DivX ACD WMA MP3**

Tryk på S**CAN (◀◀** eller ▶▶) for at få hurtig afspilning fremad eller tilbage under afspilning. Du kan ændre de forskellige afspilningshastigheder ved at **trykke gentagne gange på SCAN (◀◀ eller ▶▶). Tryk på PLAY ( ▶) for at** fortsætte afspilningen med normal hastighed.

- DVD, DivX: <<<<<<<<<<<<<<>>
P + <>><>><>>> P  $\rightarrow$ - ACD, WMA, MP3: ◀◀x8 ← ◀◀x4 ← ◀◀x2 / ▶▶x2 → ▶▶x4 → ▶▶x8

#### **Sådan gentager du et specielt afsnit (A-B) DVD DivX ACD**

Tryk på **A-B** i starten af det afsnit, du vil gentage, og igen i slutningen af afsnittet. Det valgte afsnit vil blive gentaget konstant. Hvis du vil gå tilbage til normal afspilning, skal du trykke på **A-B** og vælge [Off].

#### **Sådan vælger du et undertekstsprog DVD DivX**

Tryk gentagne gange på **SUBTITLE ( )** under afspilning for at vælge det ønskede undertekstsprog.

#### **Visning fra anden vinkel DVD**

Hvis indikatoren for vinkel vises på skærmen et øjeblik, kan du vælge en anden kameravinkel ved at trykke gentagne gange på **ANGLE ( )**.

#### **Lytte til anden lyd DVD DivX CD-G**

Tryk gentagne gange på **AUDIO ( )** under afspilning for at skifte mellem de tilgængelige lydsprog, kanaler eller kodningsmetoder.

#### **Nedsæt afspilningshastigheden (kun fremad) DVD DivX**

Når der er pause i afspilningen, skal du trykke på **SCAN (** M**)** for at afspille tilbage eller fremad i slowmotion. Du kan ændre de forskellige afspilningshastigheder ved at trykke gentagne gange på **SCAN (** M**)**. Tryk på **PLAY** ( $\blacktriangleright$ ) for at fortsætte afspilningen med normal hastighed.

#### **Sådan får du vist et forstørret videobillede**

Tryk på **ZOOM** gentagne gange for at vælge zoom-modus under afspilning eller i pause-modus. Du kan bevæge dig henover det zoomede billede ved brug af knapperne **AV4** ►. Tryk på **CLEAR** for at afslutte.  $(100\% \rightarrow 200\% \rightarrow 300\% \rightarrow 400\% \rightarrow 100\%)$ 

#### **Sådan får du vist titelmenuen DVD**

Tryk på **TITLE** for at få vist diskens titelmenu, hvis den er tilgængelig.

#### **Sådan får du vist DVD-menuen DVD**

Tryk på **DVD MENU** for at få vist diskens menu, hvis den er tilgængelig.

#### **Sådan markerer du en favoritscene DVD DivX**

Du kan markere op til 9 positioner ved at trykke på **MARKER** ved den ønskede position. Du kan også genfremkalde eller nulstille positioner ved at trykke på **SEARCH**. Tryk på ◀ eller ▶ for at vælge et ønsket mærke på menuen [MARK SEARCH], og tryk så på **ENTER** for at genfremkalde det eller på **CLEAR** for at nulstille det.

#### **Sådan starter du en afspilning på et valgt tidspunkt DVD DivX**

Søg efter startpunktet på den indtastede tidskode. Tryk på **DISPLAY** og vælg så ikonet Ur. Indtast et tidspunkt og tryk på **ENTER**. Fx skal du indtaste "11020" og trykke på **ENTER** for at finde en scene ved 1 time, 10 min. og 20. sekunder. Hvis du indtaster det forkerte nummer, skal du trykke på **CLEAR** og indtaste det igen.

#### **Hukommelse for sidste scene DVD ACD**

Denne enhed husker den sidste scene fra den sidste disk, som du har set. Den sidste scene forbliver i hukommelsen, selv om du fjerner disken fra afspilleren eller slukker for enheden. Hvis du indlæser en disk med en scene i hukommelsen, vil scenen automatisk blive genfremkaldt.

#### **Pauseskærm**

Pauseskærmen fremkommer, hvis du lader enheden stå i stop-modus i ca. fem minutter. Hvis pauseskærmen har været vist i fem minutter, slukker der automatisk for enheden.

#### **Systemvalg**

Du skal vælge korrekt systemmodus til dit TV-system. Fjern enhver disk der måtte sidde i enheden, tryk på **PAUSE/STEP (**X**)** og hold den nedtrykket i mere end fem sekunder for at vælge et system (PAL, NTSC).

#### **Blandet disk eller USB flash-drev – DivX, MP3/WMA og JPEG**

Når du afspiller en disk eller et USB Flash Drive, der indeholder både DivX, MP3/WMA og JPEG filer, kan du ved at trykke på **TITLE** vælge den filmmenu, du vil afspille.

# **Sådan afspiller du en DivX filmfil**

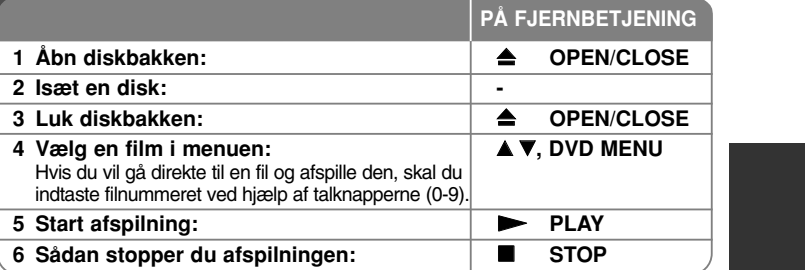

### **Sådan afspiller du en DivX filmfil - også på denne måde**

#### **Sådan ændrer du tegnsæt og får vist DivX® underteksten korrekt**

Tryk på **SUBTITLE** og hold den nedtrykket i 3 sekunder under afspilning. Sprogkoden vises. Tryk på < > for at vælge en anden sprogkode, indtil underteksten vises korrekt, og tryk så på **ENTER**.

#### **DivX filkrav**

DivX filkompatibilitet med denne afspiller er begrænset som følger:

- Tilgængelig opløsningsstørrelse: 720x576 (B x H) pixel
- Filnavnet på DivX og undertekster er begrænset til 45 tegn
- DivX filtypenavne: ".avi", ".mpg", ".mpeg"
- Afspillelig DivX undertekst: SubRip (.srt / .txt), SAMI (.smi), SubStation Alpha (.ssa/.txt), MicroDVD (.sub/.txt), SubViewer 2.0 (.sub/.txt), TMPlayer (.txt), DVD Subtitle System (.txt)
- Afspilleligt Codec-format: "DIVX3.xx", "DIVX4.xx", "DIVX5.xx", "MP43", "3IVX"
- Det er kun afspilningsfunktionen, der understøttes med DivX 6.0 på enheden.
- Afspilleligt lydformat: "Dolby Digital", "DTS", "PCM", "MP3", "WMA"
- •Samplingfrekvens: indenfor 8 - 48 kHz (MP3), indenfor 32 - 48 kHz (WMA)

- Bit rate: indenfor 8 320 kbps (MP3), indenfor 32 192 kbps (WMA), mindre end 4 Mbps (DivX fil)
- CD-R/RW, DVD±R/RW format: ISO 9660
- Maks. filer/mapper: Mindre end 600 (totalt antal filer og mapper)

## **Sådan lytter du til musikdiske eller -filer**

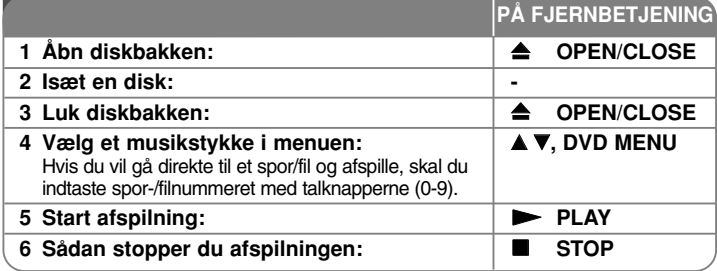

# **Sådan lytter du til musikdiske eller -filer også på denne måde**

#### **Sådan skaber du dit eget program**

Du kan afspille indholdet på en disk i en ønsket rækkefølge ved at arrangere rækkefølgen af musikstykkerne på disken. Hvis du vil tilføje musikstykke(r) til en programliste, skal du trykke på **PROGRAM** for at gå ind i programredigeringsmodus (mærket <sup>@</sup>vises i menuen). Vælg et ønsket musikstykke på [Liste] og tryk så på **ENTER** for at tilføje musikken til programlisten. Vælg et musikstykke på programlisten og tryk på **ENTER** for at starte den programmerede afspilning. For at slette et musikstykke fra programlisten skal du vælge det musikstykke, du vil slette og så trykke på **CLEAR** i programredigeringsmodus. For at slette alle musikstykker fra programlisten skal du vælge [Slet alle] og så trykke på **ENTER** i programredigeringsmodus. Programmet slettes, når disken fjernes, eller når der slukkes for enheden.

#### **Sådan afspiller du en CD-G disk**

Når du sætter en CD-G disk i, vises der en menu på skærmen. Brug ▲▼ for at vælge et spor og tryk så på **PLAY (**  N**)**. For at få vist CD-G menuen under afspilning skal du trykke på **STOP (** x **)** to gange. Du kan kun få vist menuen Indstillinger ved at trykke på **SETUP**, når CD-G menuen vises på TV-skærmen.

#### **Sådan får du vist filoplysninger (ID3 TAG)**

Når du afspiller en MP3 fil, der indeholder filoplysninger, kan du få vist oplysningerne ved at trykke gentagne gange på **DISPLAY**.

#### **MP3/WMA musikfilkrav**

MP3/WMA kompatibilitet med denne enhed er begrænset som følger:

- Filtypenavne: ".mp3", ".wma"
- Samplingfrekvens: indenfor 8 48 kHz (MP3), indenfor 32 48kHz (WMA)
- Bitrate: indenfor 8 320kbps (MP3), indenfor 32 192kbps (WMA)
- CD-R/RW, DVD±R/RW format: ISO 9660
- Maks. filer/mapper: Mindre end 600 (totalt antal filer og mapper)

# **Sådan får du vist fotofiler**

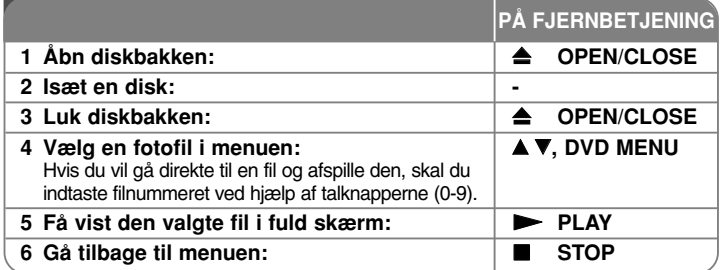

# **Sådan får du vist fotofiler - også på denne måde**

#### **Sådan får du vist fotofiler som diasshow**

Brug  $\blacktriangle \blacktriangledown \blacktriangle \blacktriangleright$  til at fremhæve ikonet ( $\blacksquare$ ) og tryk så på **ENTER** for at starte diasshowet. Du kan ændre hastighed på diasshowet ved at trykke på <  $\triangleright$  når ikonet  $(\blacksquare_0)$  er fremhævet.

#### **Springe over til næste/forrige foto**

Tryk på SKIP (I◀◀ eller ▶▶I) for at få vist forrige/næste foto.

#### **Rotere et foto**

Brug  $\blacktriangle\blacktriangledown$  for at rotere fotoet i fuld skærm mod uret eller med uret samtidig med at du får vist et foto i fuld skærm.

#### **Pause i diasshow**

Tryk på **PAUSE/STEP (** X**)** for at holde pause i diasshowet. Tryk på **PLAY (**  N**)** for at genoptage diasshowet.

#### **Sådan lytter du til musik under et diasshow**

Du kan lytte til musik under diasshowet, hvis disken både indeholder musik- og fotofiler. Tryk på **AV < ►** for at fremhæve ikonet (  $\blacksquare$ , og tryk så på **ENTER** for at starte diasshowet.

#### **Sådan får du vist et forstørret fotobillede**

Tryk på **ZOOM** gentagne gange for at vælge zoom-modus samtidig med at du får vist et foto i fuld skærm. Du kan bevæge dig henover det zoomede billede ved brug af knapperne **AV4** ►. Tryk på **CLEAR** for at afslutte.

**13**

#### **Fotofilkrav**

JPEG filkompatibilitet med denne enhed er begrænset som følger:

- Filtypenavne: ".jpg"
- Fotostørrelse: Mindre end 2MB anbefales
- CD-R/RW, DVD±R/RW format: ISO 9660
- Maks. filer/mapper: Mindre end 600 (totalt antal filer og mapper)

# **Optagelse direkte på USB**

Før optagelse skal du tilslutte USB-flashdrevet i enheden. Indstil [REC Bitrate] valgmuligheden efter behov. (Se side 9)

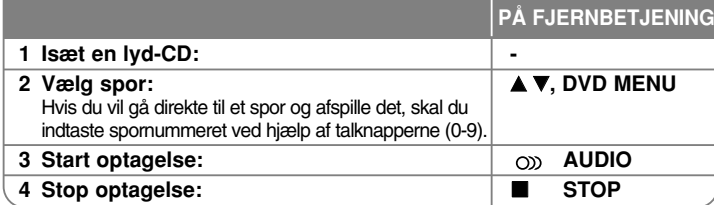

#### **Optage-mode**

Du kan optage ét ønsket spor eller alle spor på en lyd-CD til et USB-flashdrev.

- Sporoptagelse: Tryk på **AUDIO** (lyd) i afspilnings-, pause- eller genoptag stop-mode.
- Diskoptagelse: Tryk på **AUDIO** i fuldstændig stop-mode.
- Programlisteoptagelse: Når du har valgt et spor på Programlisten, skal du trykke på **AUDIO** i stop-mode.

#### **Bemærkninger til optagelse direkte på USB**

- Der kan kun optages fra lyd-CD-spor.
- Hvis du anvender denne funktion, oprettes mappen "CD\_REC" automatisk i USB-flashdrevet, hvorefter musikfilen(erne) gemmes på den.
- Hvis du tager USB-flashdrevet ud, slukker eller åbner enheden under optagelse, kan der opstå funktionsfejl.
- Hvis der ikke er tilstrækkelig resterende plads på USB-flashdrevet, kan optagelsen ikke foretages. For at få mere ledig plads skal du slette nogle filer på den ved brug af din PC.
- Der kan ikke optages fra CD-G diske og lyd-CD'ere, der er kodet med DTS.
- Ekstern HDD, multikortlæser, multipartitions-USB, låst enhed og MP3 afspiller understøttes ikke.
- Du kan indstille optagelseshastigheden ved at trykke på **AUDIO** under USB direkte optagelse.
- X1 spor: Du kan lytte til musik, mens der optages ved normal hastighed.
- X4 spor: Du kan ikke lytte til musik, mens der optages ved 4X hastighed.
- Optageformat: MP3 fil
- Indkodnings bithastighed: 128 kbps / 160 kbps / 192 kbps / 256 kbps / 320 khns
- Maks. filer/mapper: Mindre end 600 (totalt antal filer og mapper)

Hvis du producerer uautoriserede kopier af kopibeskyttet materiale, inklusive computerprogrammer, filer, udsendelser og optagelser, kan det være en overtrædelse af ophavsretten (copyright) og kan udgøre en strafbar lovovertrædelse. Dette udstyr bør ikke anvendes til sådanne formål

#### **Vær ansvarlig Respekter ophavsretten**

# **Sådan bruger du et USB flashdrev**

Du kan afspille MP3/WMA/JPEG/DivX filer i USB flash-drev med version  $2.0/1.1$ .

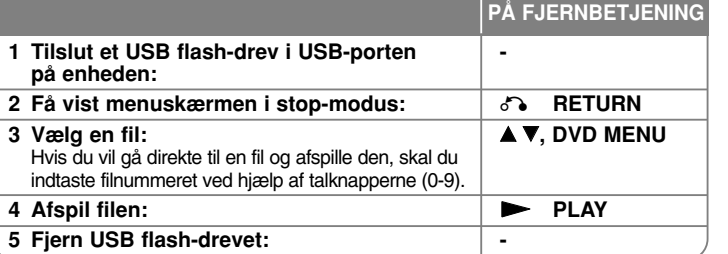

#### **Bemærkninger til USB flash-drev**

- • Du kan kun skifte mellem USB og DISC modus ved at trykke på RETURN ( $\delta$ <sup>2</sup>) i stop-modus.
- Fjern ikke USB-enheden under betjening.
- Det anbefales, at du regelmæssigt tager backup, så du undgår datatab.
- Hvis du anvender et USB-forlængerkabel eller en USB HUB, genkendes USB-enheden muligvis ikke.
- Du kan afspille musikfiler (MP3/WMA), fotofiler (JPEG) og DivX filer. For oplysninger om betjening af den enkelte fil henvises der til den relevante side.
- Denne enhed understøttes ikke, når det totale antal filer er på mere end 600.
- Bitrate: indenfor 8 320 kbps (MP3), indenfor 32 192 kbps (WMA), mindre end 4 Mbps (DivX fil)
- USB-funktionen i denne enheden understøtter ikke alle USB-enheder.
- Digitalkamera og mobiltelefon understøttes ikke.
- Enhedens USB-port kan ikke tilsluttes PC'en. Enheden kan ikke anvendes som lagringsenhed.

# **Sprogkoder**

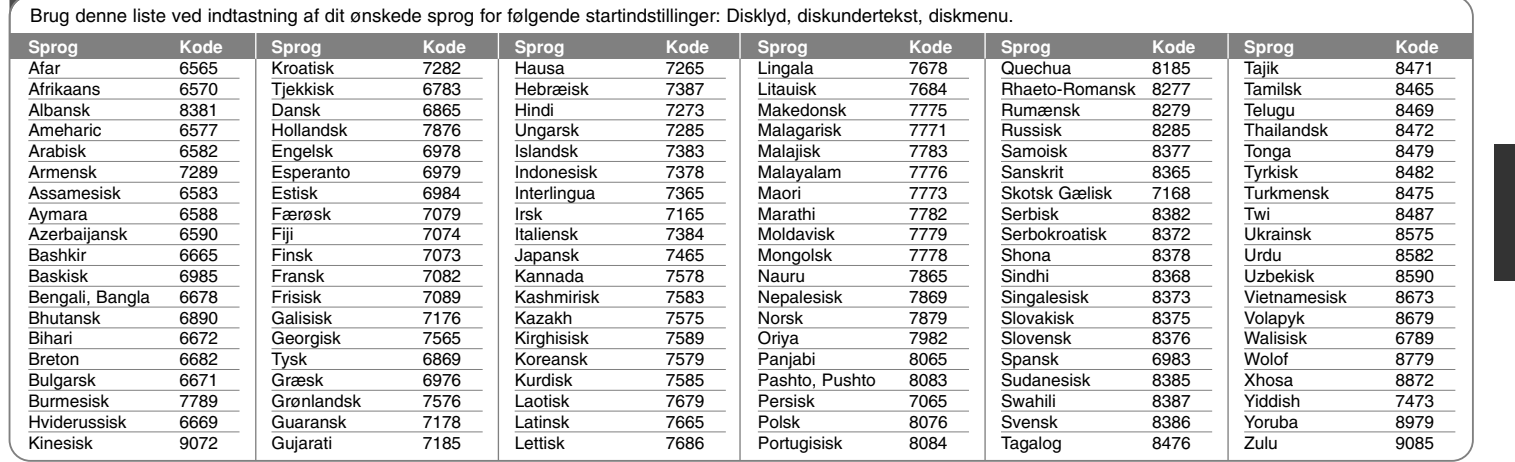

# **Områdekoder**

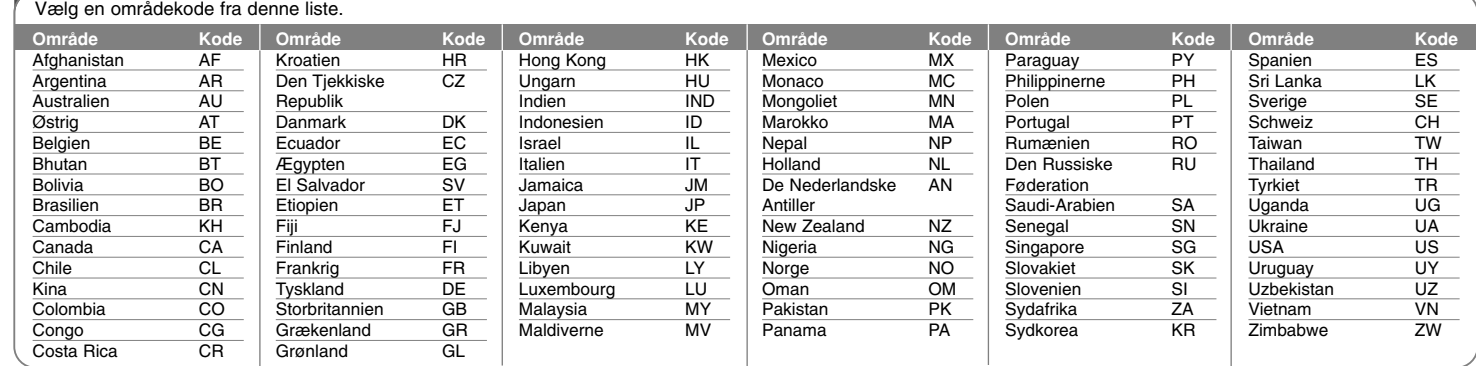

# **Fejlfinding**

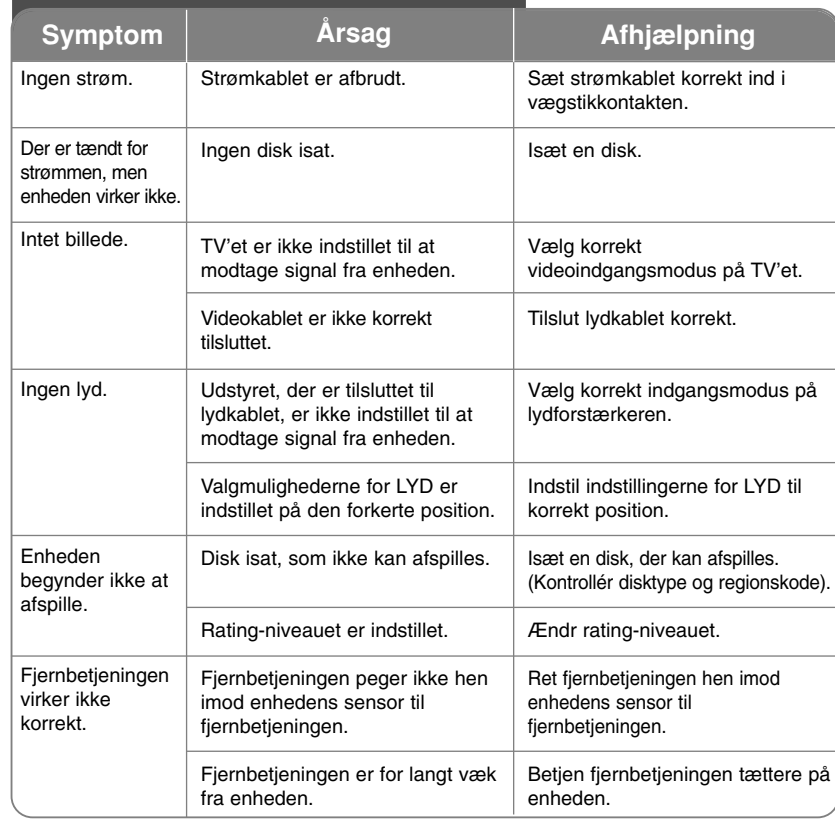

# **Specifikationer**

### **Generelt**

┯

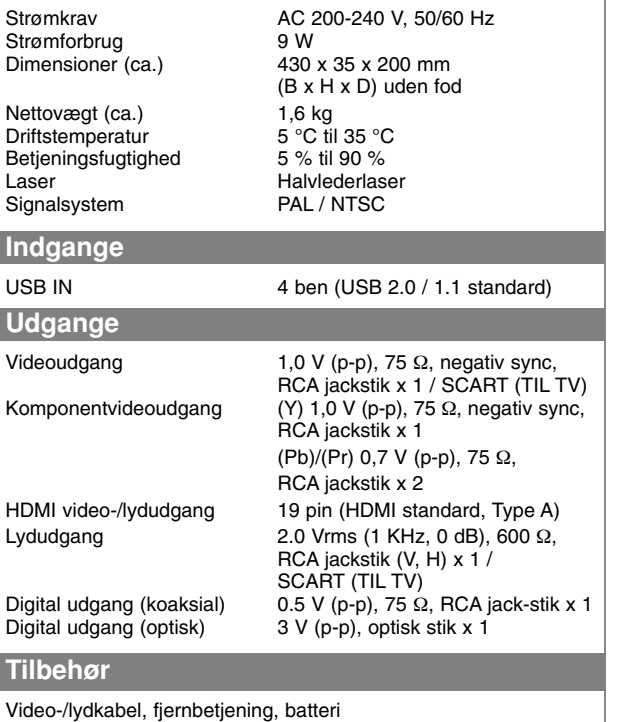

**Design og specifikationer kan ændres uden forudgående varsel.**